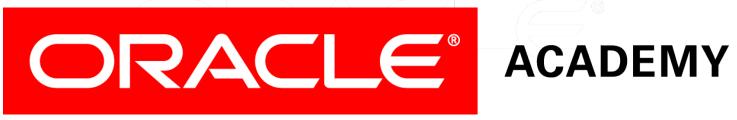

# Database Foundations

6-4

**Data Manipulation Language (DML)** 

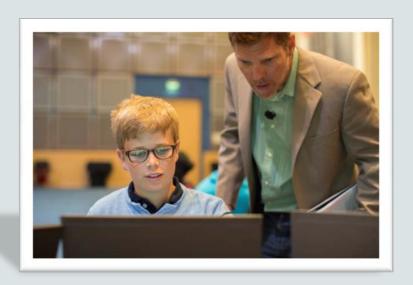

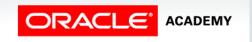

# Roadmap

Introduction to Oracle Application Express Structured Query Language (SQL)

Data Definition Language (DDL) Data Manipulation Language (DML)

Transaction Control Language (TCL)

You are here

Retrieving Data Using SELECT Restricting Data Using WHERE Sorting Data Using ORDER BY

Joining Tables
Using JOIN

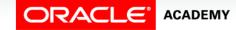

### Objectives

This lesson covers the following objectives:

- Describe the purpose of the data manipulation language (DML)
- Explain the DML operations that are required to manage a database's table data:
  - Insert
  - Update
  - Delete

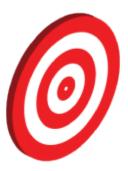

# Data Manipulation Language

- A DML statement is executed when you:
  - Add new rows to a table
  - Modify existing rows in a table
  - Remove existing rows from a table
- A transaction consists of a collection of DML statements that form a logical unit of work.

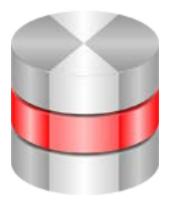

### Adding a New Row to a Table

### **DEPARTMENTS**

| DEPARTMENT_ID | DEPARTMENT_NAME | MANAGER_ID | LOCATION_ID |
|---------------|-----------------|------------|-------------|
| 10            | Administration  | 200        | 1700        |
| 20            | Marketing       | 201        | 1800        |
| 30            | Purchasing      | 114        | 1700        |
| 40            | Human Resources | 203        | 2400        |
| 50            | Shipping        | 121        | 1500        |
| 60            | IT              | 103        | 1400        |
| 80            | Sales           | 145        | 2500        |

### New row

| 70 | Public Relations | 204 | 2700 |
|----|------------------|-----|------|
|----|------------------|-----|------|

Insert new row into the DEPARTMENTS table.

| DEPARTMENT_ID | DEPARTMENT_NAME  | MANAGER_ID | LOCATION_ID |
|---------------|------------------|------------|-------------|
| 10            | Administration   | 200        | 1700        |
| 20            | Marketing        | 201        | 1800        |
| 30            | Purchasing       | 114        | 1700        |
| 40            | Human Resources  | 203        | 2400        |
| 50            | Shipping         | 121        | 1500        |
| 60            | IT               | 103        | 1400        |
| 70            | Public Relations | 204        | 2700        |
| 80            | Sales            | 145        | 2500        |

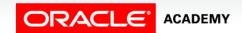

### **INSERT Statement Syntax**

• Add rows to a table by using the INSERT statement:

```
INSERT INTO table [(column [, column...])]
VALUES (value [, value...]);
```

With this syntax, only one row is inserted at a time.

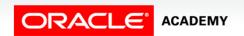

### **Inserting Rows**

Insert a row containing values for each column.

```
INSERT INTO departments
VALUES (80, 'Marketing', 400, 1900);
```

- List values in the default order of the columns in the table.
- Alternatively, list the columns in the INSERT clause.

```
INSERT INTO departments(department_id,
       department_name, manager_id, location_id)
VALUES (70, 'Public Relations', 100, 1700);
```

 Enclose character and date values within single quotation marks.

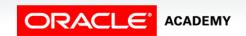

# Case Scenario: Inserting Rows

I understand that the INSERT statement is used to add rows to a table. Is it possible to insert a row if some columns do not have values?

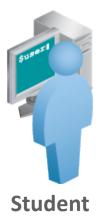

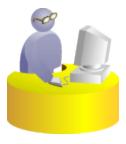

**Faculty** 

Absolutely. You can use the INSERT statement to specify the columns for which values will not be entered.

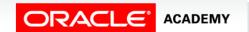

### Inserting Rows with Null Values

• Implicit method: Omit the column from the column list.

• Explicit method: Specify the NULL keyword in the VALUES clause.

```
INSERT INTO departments
VALUES (100, 'Finance', NULL, NULL);
```

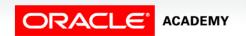

# Case Scenario: Inserting Rows

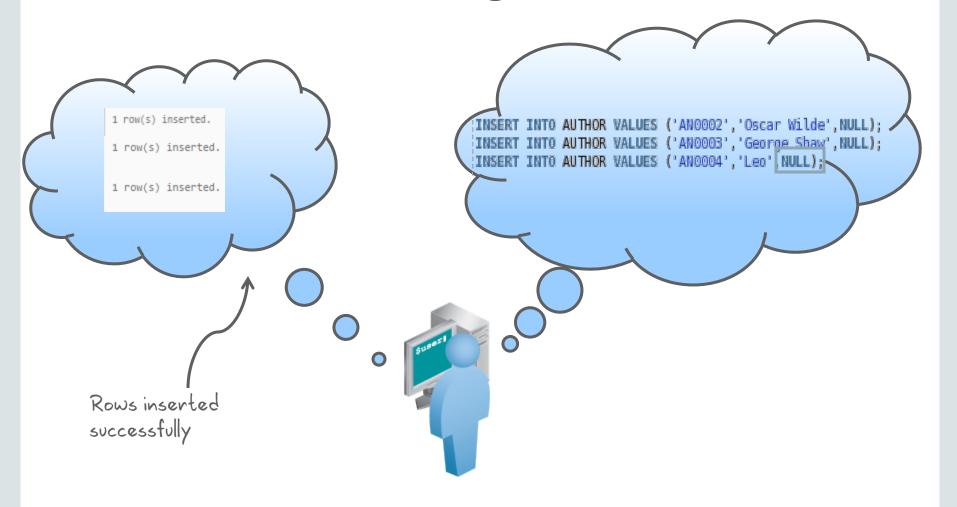

### Inserting Special Values

The SYSDATE function records the current date and time.

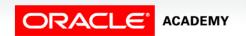

### Inserting Specific Date and Time Values

Add an employee.

Verify your addition.

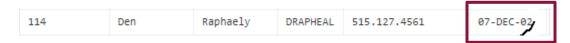

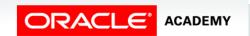

# Changing Data in a Table

### **EMPLOYEES**

| EMPLOYEE_ID | FIRST_NAME | LAST_NAME | EMAIL    | PHONE_NUMBER | HIRE_DATE | JOB_ID  | SALARY | COMMISSION_PCT | MANAGER_ID | DEPARTMENT_ID |
|-------------|------------|-----------|----------|--------------|-----------|---------|--------|----------------|------------|---------------|
| 100         | Steven     | King      | SKING    | 515.123.4567 | 17-JUN-03 | AD_PRES | 24000  | -              | -          | 90            |
| 101         | Neena      | Kochhar   | NKOCHHAR | 515.123.4568 | 21-SEP-05 | AD_VP   | 17000  | -              | 100        | 90            |
| 102         | Lex        | De Haan   | LDEHAAN  | 515.123.4569 | 13-JAN-01 | AD_VP   | 17000  | -              | 100        | 90            |
| 103         | Alexander  | Hunold    | AHUNOLD  | 590.423.4567 | 03-JAN-06 | IT_PROG | 9000   | -              | 102        | 60            |
| 104         | Bruce      | Ernst     | BERNST   | 590.423.4568 | 21-MAY-07 | IT_PROG | 6000   | -              | 103        | 60            |
| 105         | David      | Austin    | DAUSTIN  | 590.423.4569 | 25-JUN-05 | IT_PROG | 4800   | -              | 103        | 60            |
| 106         | Valli      | Pataballa | VPATABAL | 590.423.4560 | 05-FEB-06 | IT_PROG | 4800   | -              | 103        | 60            |

### Update rows in the EMPLOYEES table:

| EMPLOYEE_ID | FIRST_NAME | LAST_NAME | EMAIL    | PHONE_NUMBER | HIRE_DATE | JOB_ID  | SALARY | COMMISSION_PCT | MANAGER_ID | DEPARTMENT_ID |
|-------------|------------|-----------|----------|--------------|-----------|---------|--------|----------------|------------|---------------|
| 100         | Steven     | King      | SKING    | 515.123.4567 | 17-JUN-03 | AD_PRES | 24000  | -              | -          | 90            |
| 101         | Neena      | Kochhar   | NKOCHHAR | 515.123.4568 | 21-SEP-05 | AD_VP   | 17000  | -              | 100        | 90            |
| 102         | Lex        | De Haan   | LDEHAAN  | 515.123.4569 | 13-JAN-01 | AD_VP   | 17000  | -              | 100        | 90            |
| 103         | Alexander  | Hunold    | AHUNOLD  | 590.423.4567 | 03-JAN-06 | IT_PROG | 9000   | -              | 102        | 80            |
| 104         | Bruce      | Ernst     | BERNST   | 590.423.4568 | 21-MAY-07 | IT_PROG | 6000   | -              | 103        | 80            |
| 105         | David      | Austin    | DAUSTIN  | 590.423.4569 | 25-JUN-05 | IT_PROG | 4800   | -              | 103        | 80            |
| 106         | Valli      | Pataballa | VPATABAL | 590.423.4560 | 05-FEB-06 | IT_PROG | 4800   | -              | 103        | 60            |

### **UPDATE Statement Syntax**

 Modify existing values in a table with the UPDATE statement:

```
UPDATE table
SET column = value [, column = value, ...]
[WHERE condition];
```

Update more than one row at a time (if required).

### Updating Rows in a Table

 Values for a specific row or rows are modified if you specify the WHERE clause:

```
UPDATE employees
SET department_id = 50
WHERE employee_id = 113;
```

 Values for all the rows in the table are modified if you omit the WHERE clause:

```
UPDATE copy_emp
SET department_id = 110;
```

• Specify SET column\_name= NULL to update a column value to NULL.

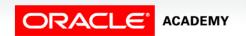

# **Violating Constraints**

```
UPDATE employees
SET    department_id = 55
WHERE department_id = 110;
```

```
ORA-02291: integrity constraint (APEXWS2.EMP_DEPT_FK) violated - parent key not found
```

Department 55 does not exist.

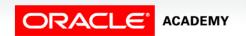

### Removing a Row from a Table

DEPARTMENTS

| DEPARTMENT_ID | DEPARTMENT_NAME  | MANAGER_ID | LOCATION_ID |
|---------------|------------------|------------|-------------|
| 10            | Administration   | 200        | 1700        |
| 20            | Marketing        | 201        | 1800        |
| 30            | Purchasing       | 114        | 1700        |
| 40            | Human Resources  | 203        | 2400        |
| 50            | Shipping         | 121        | 1500        |
| 60            | IT               | 103        | 1400        |
| 70            | Public Relations | 204        | 2700        |
| 80            | Sales            | 145        | 2500        |
| 90            | Executive        | 100        | 1700        |

Delete a row from the DEPARTMENTS table:

| DEPARTMENT_ID | DEPARTMENT_NAME | MANAGER_ID | LOCATION_ID |
|---------------|-----------------|------------|-------------|
| 10            | Administration  | 200        | 1700        |
| 20            | Marketing       | 201        | 1800        |
| 30            | Purchasing      | 114        | 1700        |
| 40            | Human Resources | 203        | 2400        |
| 50            | Shipping        | 121        | 1500        |
| 60            | IT              | 103        | 1400        |
| 80            | Sales           | 145        | 2500        |
| 90            | Executive       | 100        | 1700        |

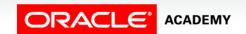

### **DELETE Statement**

You can remove existing rows from a table by using the DELETE statement:

```
DELETE [FROM] table [WHERE condition];
```

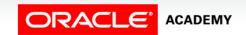

# Deleting Rows from a Table

• Specific rows are deleted if you include the WHERE clause:

```
DELETE FROM departments
WHERE department_name = 'Finance';
```

• All rows in the table are deleted if you omit the WHERE clause:

```
DELETE FROM copy_emp;
```

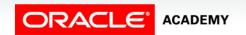

# **Violating Constraints**

You cannot delete a row that contains a primary key which is used as a foreign key in another table.

```
DELETE FROM departments
WHERE department_id = 60;
```

```
ORA-02292: integrity constraint (APEXWS2.JHIST_DEPT_FK) violated - child record found
```

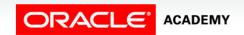

### Case Scenario: Deleting Rows

Is it possible to delete all rows in a table but leave the structure intact?

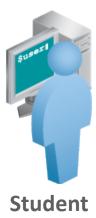

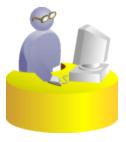

**Faculty** 

Absolutely. You can use the TRUNCATE statement to do that.

### TRUNCATE Statement

- Removes all rows from a table, leaving the table empty and the table structure intact
- Is a DDL statement rather than a DML statement;
   cannot easily be undone

### Syntax:

```
TRUNCATE TABLE table_name;
```

### Example:

TRUNCATE TABLE copy\_emp;

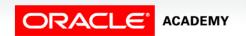

### Summary

In this lesson, you should have learned how to:

- Describe the purpose of DML
- List the DML operations that are required to manage a database's table data:
  - Insert
  - Update
  - Delete

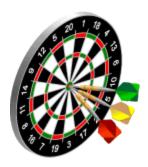

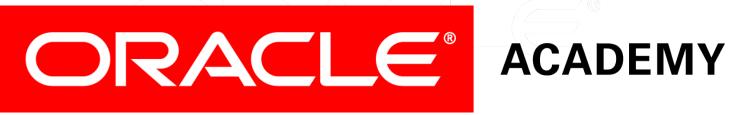